## **Requesting an NVD 2.0 API Key**

### **Overview**

The National Vulnerability Database (NVD) is implementing API keys for URL string data requests. Users must request an API key and add it to their URL request sting to prevent service and request rate changes.

# **Related Information/Setup**

For further information, please refer to the Configure NVD API to Import Data into RiskVision article.

Configure NVD API to Import Data into [RiskVision](https://riskvision.knowledgeowl.com/help/configure-nvd-api-to-import-data-into-riskvision)

## **Requesting an NVD 2.0 API Key**

1. Navigate to a browser of choice, enter**https://nvd.nist.gov/developers/request-an-api-key** in the address bar and click the **Enter** key.

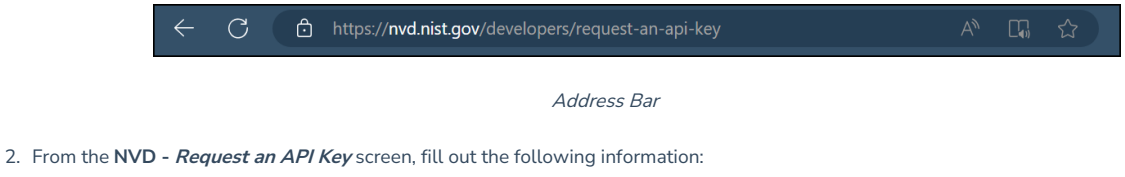

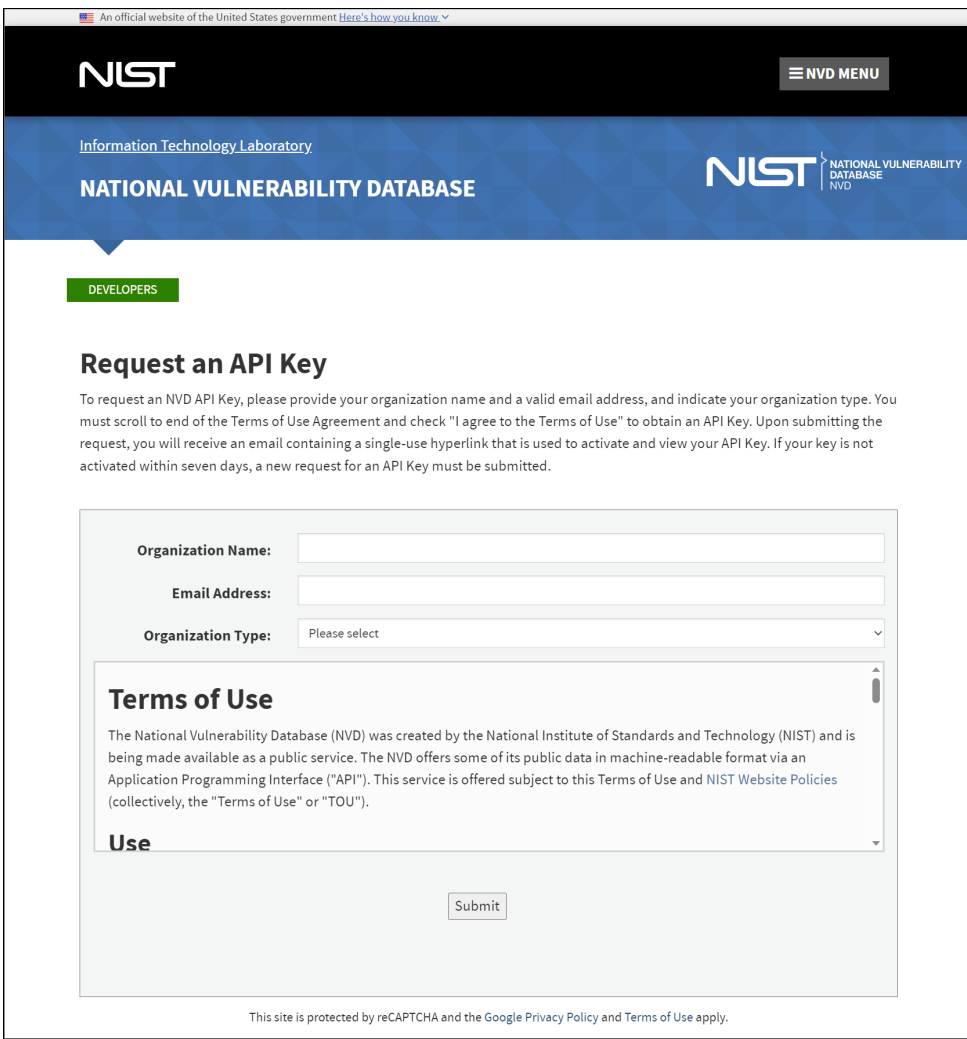

NVD - Request an API Key Screen

- Enter your organization's name in the **Organization Name** field.
- Enter your business email address in the **Email Address** field.
- Select an organization type that best represents your organization from the**Organization Type** dropdown menu.
- 3. Carefully read and understand the **NVD - Terms of Use** section on the**NVD - Request an API Key** screen.
- 4. If you accept the NVD Terms of Use, click the **I agree to the Terms of Use** checkbox at the bottom of the **NVD - Terms of Use** section.

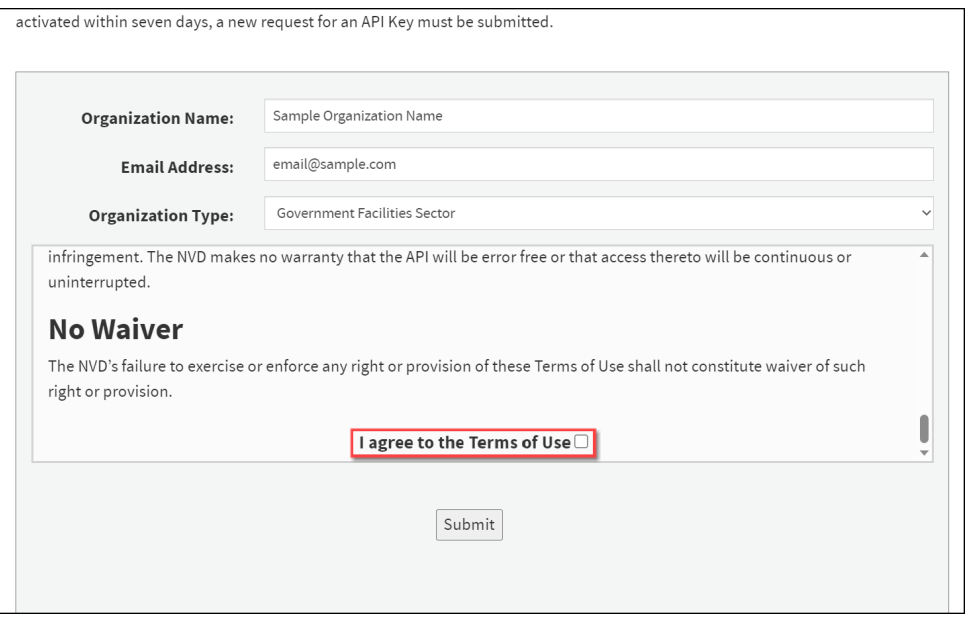

#### I agree to the Terms of User Checkbox

#### 5. Click the **Submit** button.

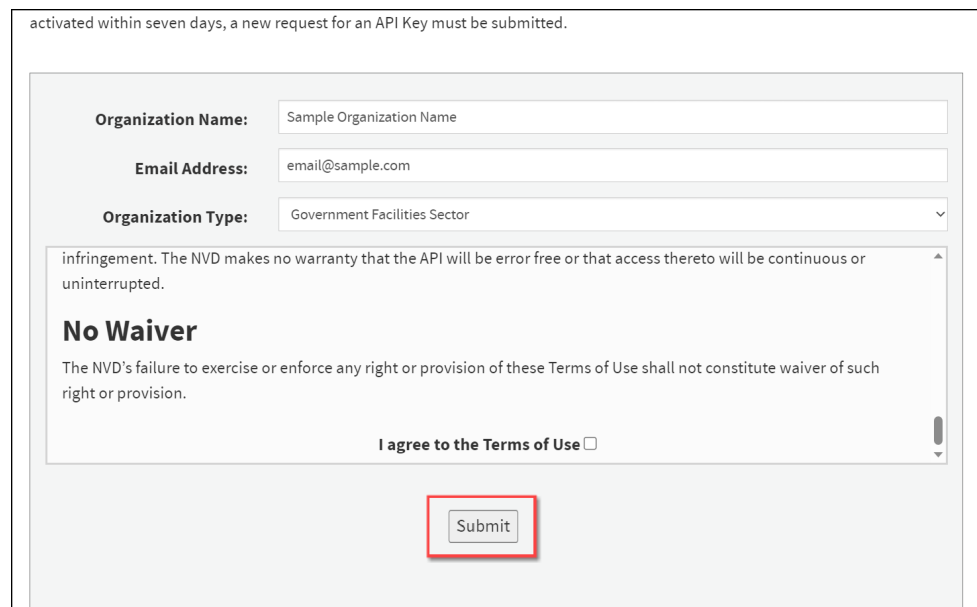

#### Submit Button

- 6. NVD will send an email with a one-time single-use hyperlink to the email address entered in the Email Address field. Click the hyperlink to retrieve the NVD API Key
- 7. The email will expire within seven days of receiving the email.You must submit a new request if you have not retrieved the NVD API Key within that time.